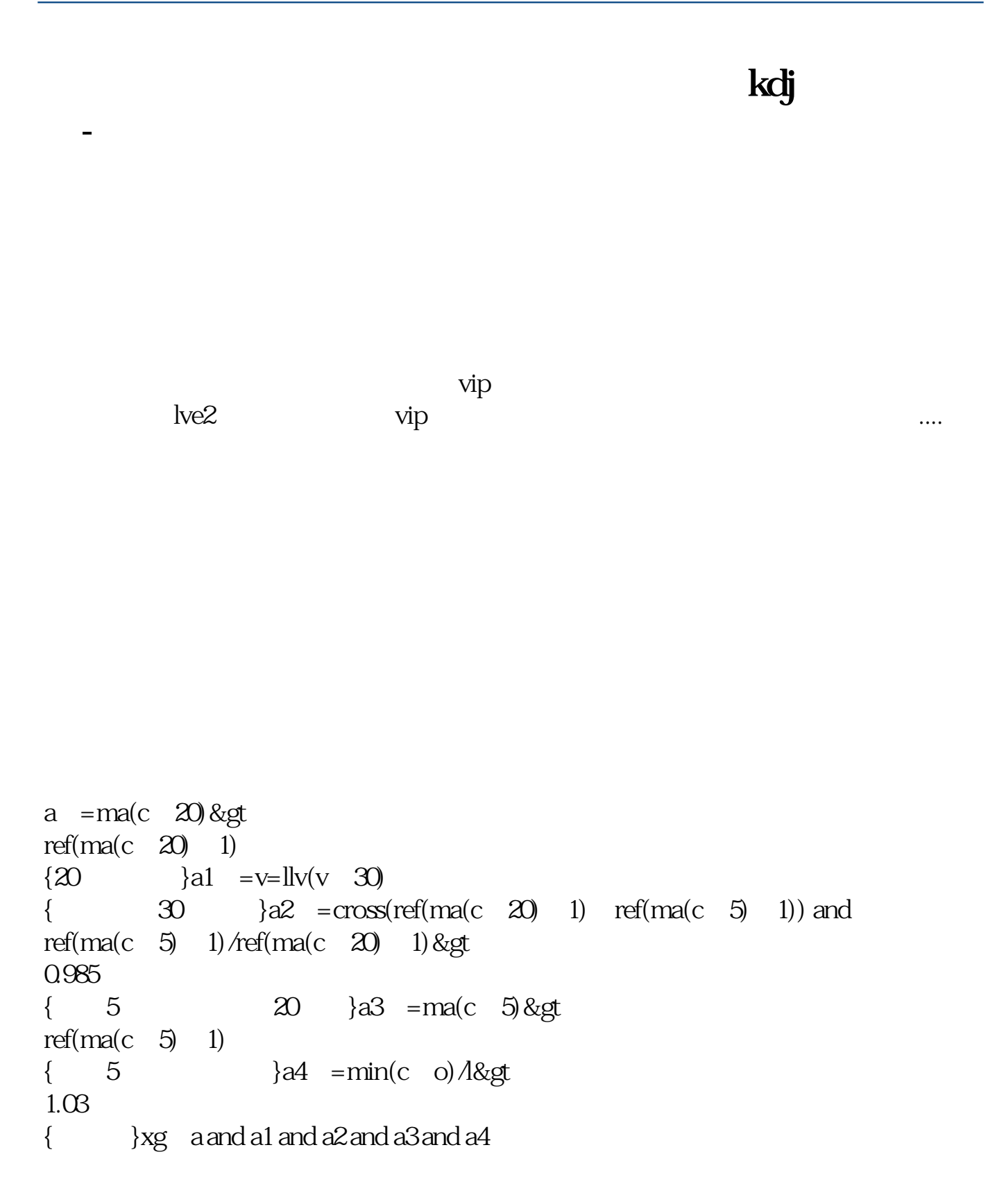

APP

kdj

**八、如何修改手机版安信股票交易系统k线技术参数**

部分机型:设定-显示(显示或墙纸)-字体-字体大小-选择适用的字体。

手机调节文字字体大小方法:设定-字体-字体大小-

 $K$  $K$ 

## macd

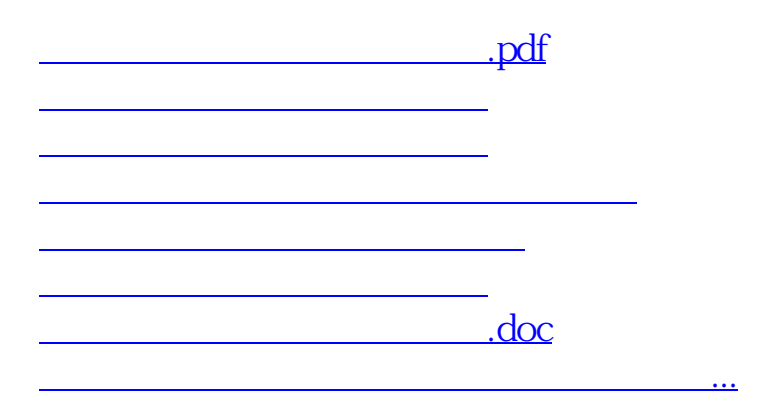

<https://www.gupiaozhishiba.com/article/65166115.html>